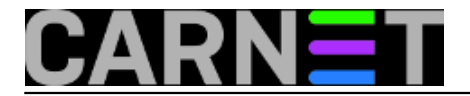

## **Dovecot – uklanjanje zastavice "seen"**

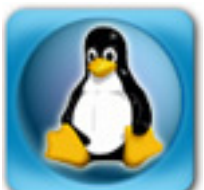

Dovecot je nesumnjivo jedan od najpopularnijih POP3 i IMAP poslužitelja. Na portalu za sistemce napisano je dosta tekstova o ovom poslužitelju ( <https://sysportal.carnet.hr/node/225> [1], <https://sysportal.carnet.hr/node/380> [2] ), no uvijek iskrsne nešto novo, a zadatak je sistemca u što kraćem roku riješiti "problem".

Riječ problem stavili smo u navodnike, jer to zapravo i nije problem, no gledajući s korisničke strane može tako izgledati.

Naši korisnici danas rabe sve "moguće i nemoguće" aplikacije za pristup e-mailu. Na jednoj strani koriste stariji POP3 protokol, odnosno klijente poput Outlooka, Outlook Expressa, Windows Live Maila i slično. S druge strane neki koriste napredniji protokol IMAP putem webmaila (SquirrelMail, CARNet webmail itd.) ili imaju podešen klijent da koristi IMAP protokol.

Nerijetko se dešava da se pošta čita pomoću klijenta na osobnom računalu, ali i web mailom na tabletu ili pametnom telefonu. U toj kombinaciji Dovecot postavlja određene zastavice (*flags*) kako bi poštu označio kao novopristiglu, pročitanu i slično.

U nekim situacijama korisnik se može naći u nedoumici da li je neku poruku pročitao ili ne. Najbolje je to objasniti na primjeru. Naš je primjer nastao iz prakse, a objasnit ćemo ga na zamišljenom korisniku ppero@ustanova.hr.

Na osobnom računalu korisnik ppero je putem Outlook-a učitao e-mail, no nije ga pročitao. Zbog dogovorene obveze napušta računalo i odlazi na sastanak. Iz primjera je vidljivo da e-mail nije pročitan.

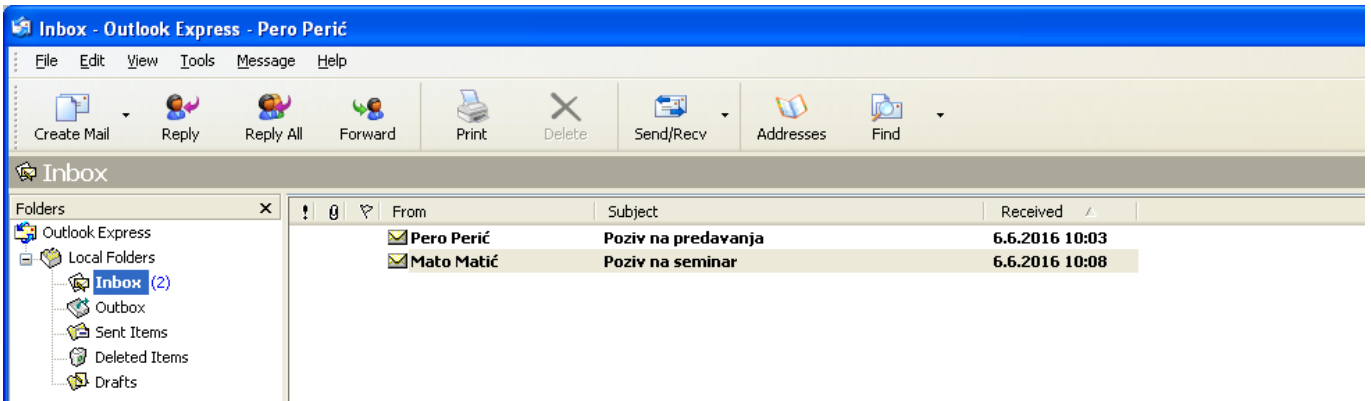

 Za vrijeme pauze s drugog računala pristupa e-mailu putem webmaila, koji mu pokazuje da je pošta pročitana tj. nije "zaboldirana" (na što su korisnici navikli).

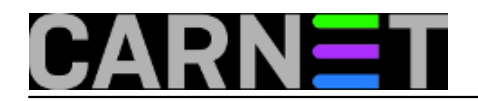

## **Dovecot – uklanjanje zastavice "seen"**

Published on sys.portal (https://sysportal.carnet.hr)

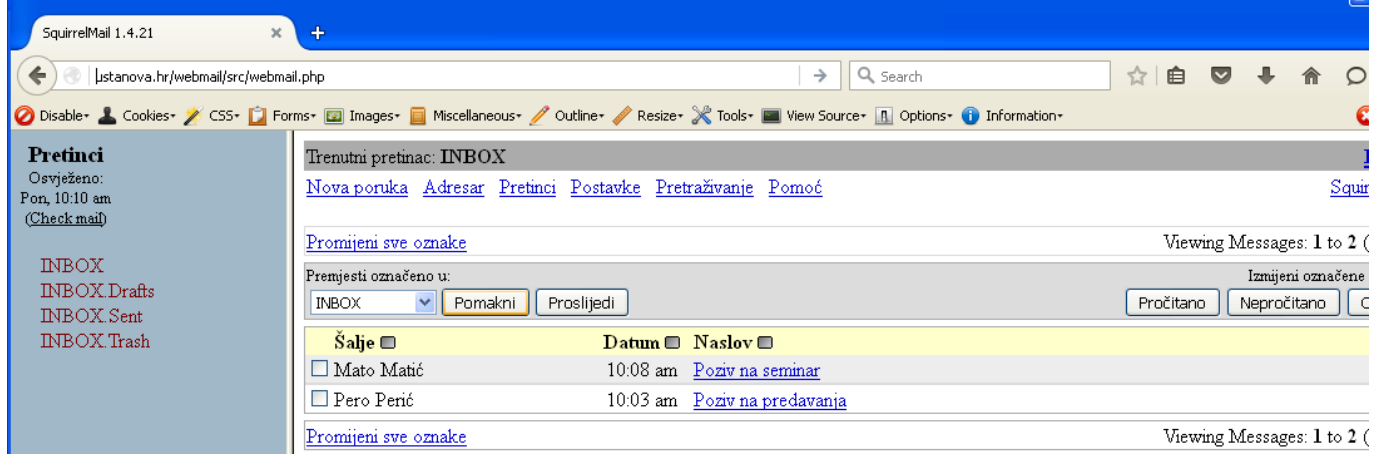

Ne razmišljajući da prikazanu poštu u stvarnosti nije pročitao, napušta webmail uvjeren da nema novih poruka, da je dotične dvije već pročitao. Da su one bile važne shvatit će za nekoliko dana, kad ustanovi da je propustio seminar i predavanje.

Kako bi izbjagli ovakve situacije iskoristit ćemo jednostavno rješenje koje nudi Dovecot, a koje se odnosi na skidanje zastavice "Seen". POP3 protokol ne podržava postavljanje ovakvih zastavica, no ako se poštanski sandučić otvara s IMAP protokolom, onda je zastavica postavljena na "Seen".

Što nam je potrebno? Samo dvije stvari: da provjerimo koja verzija Dovecota je instalirana i da li je ispravno podešena. Razlog je što se u starijoj verziji podešavanje obavlja u datoteci "dovecot.conf", a nove verzije Dovecota imaju podijeljene konfiguracijske datoteke smještene su u direktoriju /etc/dovecot/conf.d/.

Kod nove verzije podešavanje ćemo obaviti u datoteci "20-pop3.conf".

Krenimo redom, prvo za stariju verziju, u direktoriju /etc/dovecot editiramo datoteku dovecot.conf, te potražimo "##POP3 specific settings". Uklonimo komentar "#" ispred linije "pop3 no flag updates = no" i postavimo vrijednost na **yes:**

```
## ## POP3 specific settings
## protocol pop3 {
# Login executable location.
#login_executable = /usr/lib/dovecot/pop3-login
# POP3 executable location. See IMAP's mail_executable above for examples
# how this could be changed.
\text{4mail} executable = /usr/lib/dovecot/pop3
# Don't try to set mails non-recent or seen with POP3 sessions. This is
# mostly intended to reduce disk I/O. With maildir it doesn't move files
# from new/ to cur/, with mbox it doesn't write Status-header.
#pop3_no_flag_updates = no (ovdje ukloniti komentar i postaviti vrijednost na yes)
```
pop3\_no\_flag\_updates = **yes**

Kod nove verzije editiramo datoteku: /etc/dovecot/conf.d/20-pop3.conf, gdje također moramo potražiti "## POP3 specific settings" i uklonimo komentar ispred linije "pop3\_no\_flag\_updates = no" i postavimo vrijednost na **yes**:

```
# protocol pop3 {
 # Don't try to set mails non-recent or seen with POP3 sessions. This is 
# mostly intended to reduce disk I/O. With maildir it doesn't move files 
# from new/ to cur/, with mbox it doesn't write Status-header. 
#pop3_no_flag_updates = no (ovdje ukloniti komentar i postaviti vrijednost na yes)
```
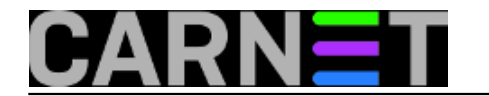

pop3\_no\_flag\_updates = **yes** 

Nakon što smo uklonili komentar, te postavili vrijednost na "yes", trebamo napraviti restart Dovecota i isprobati da li sve radi:

```
# /etc/init.d/dovecot restart 
[ ok ] Restarting IMAP/POP3 mail server: dovecot.
#
```
Pogledajmo kako izgleda prikaz učitane pošte putem POP3 i IMAP protokola istovremeno i na klijentu POP3 i IMAP web mailu: Učitana pošta putem Outlooka Expressa iz kojeg je vidljivo da pošta nije pročitana:

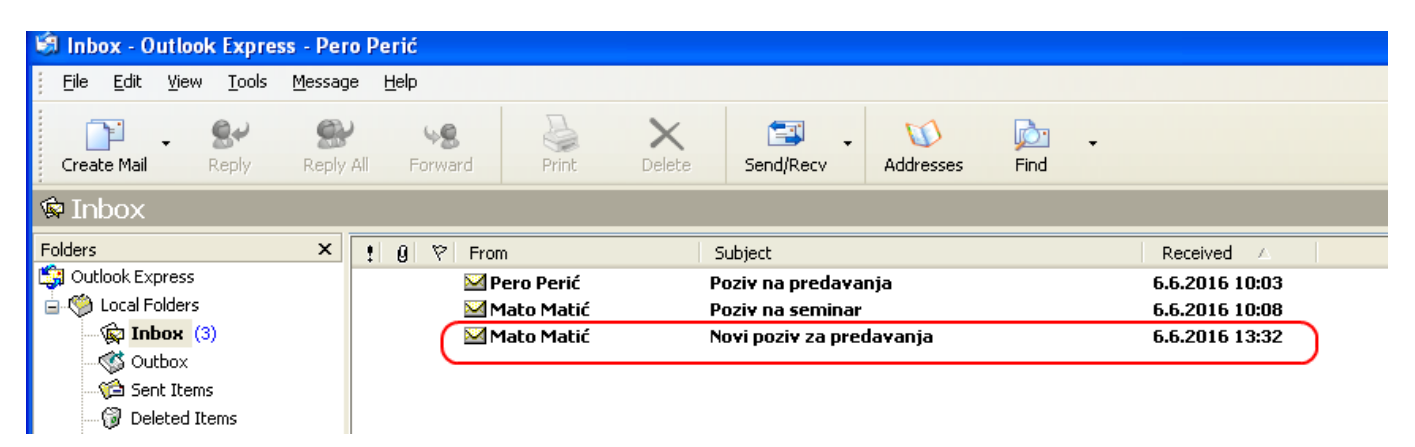

Slijedi učitavanje putem webmaila gdje je također vidljivo da pošta nije pročitana:

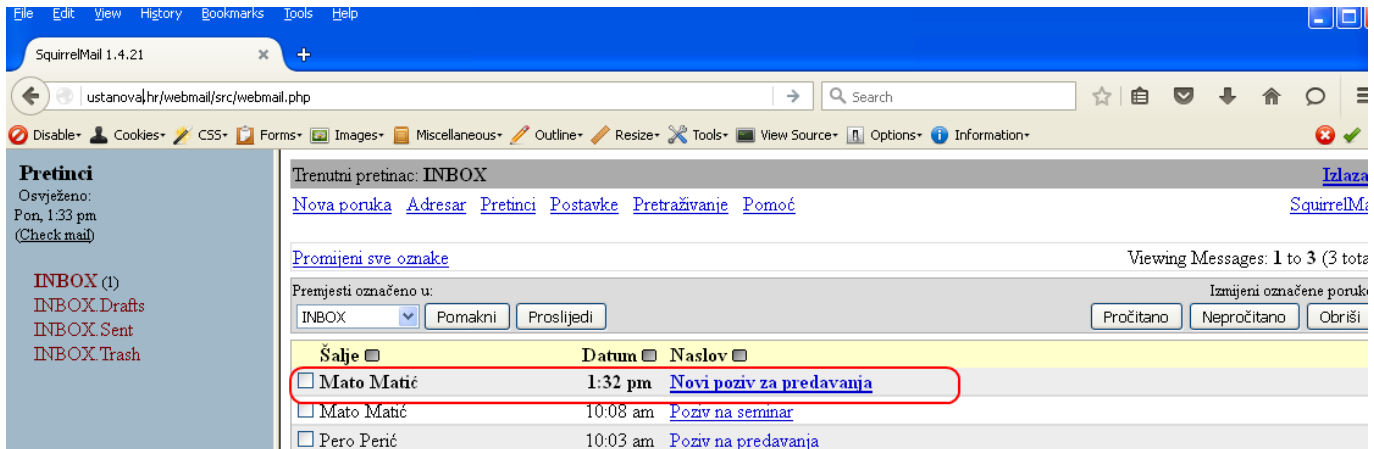

Sada korisnik više ne bi trebao biti u nedoumici što jest, a što nije pročitao.

```
uto, 2016-06-07 13:07 - Zdravko RašićKuharice: Linux [3]
Kategorije: Servisi [4]
Vote: 0
```
No votes yet

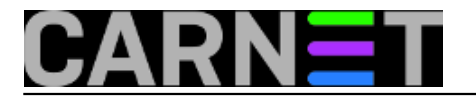

**Source URL:** https://sysportal.carnet.hr/node/1652

## **Links**

- [1] https://sysportal.carnet.hr/node/225
- [2] https://sysportal.carnet.hr/node/380
- [3] https://sysportal.carnet.hr/taxonomy/term/17
- [4] https://sysportal.carnet.hr/taxonomy/term/28